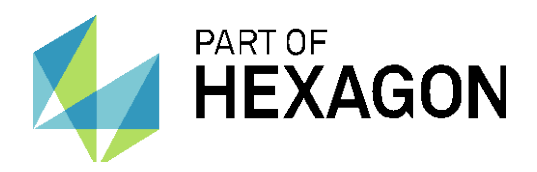

# **MH3D NEWS** New TESA STAT-EXPRESS software option

Sébastien Granges, 16.06.2014

### Purpose

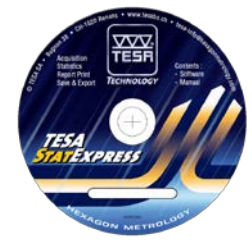

TESA STAT-EXPRESS MACHINE software version has been updated to match closely with the user-friendliness and the intuitiveness that describe the TESA-REFLEX philosophy.

Dedicated to the use of the software along with a CMM, a new function was developed and considerably decreases the global required time when setting up the software prior to any measurement.

# What is STAT-EXPRESS?

TESA STAT-EXPRESS is a SPC (Statistical Process Control) software. It provides different possibilities as real-time statistics calculation or automatic reports.

Once one has entered manually and described the different characteristics (radius, diameter, position, length,…) which are going to be measured, the software knows in which sequence data are coming in. Step by step it calculates the new statistical values once a new value has been received.

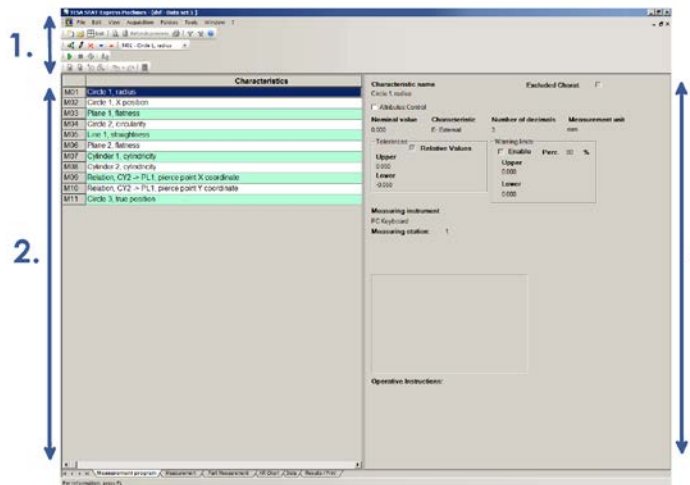

**1. Options** Buttons and setting zone

**2. Program** Each line correspond to a new characteristic corresponding to dedicated measuring values

**3. Characteristic setting** View of the selected characteristic settings.

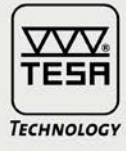

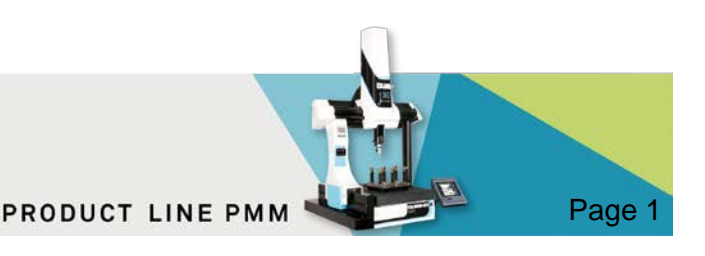

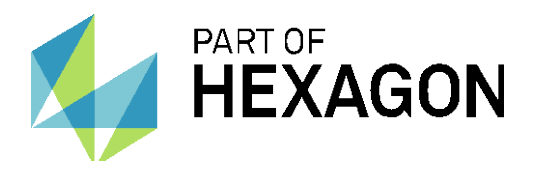

### How does it work?

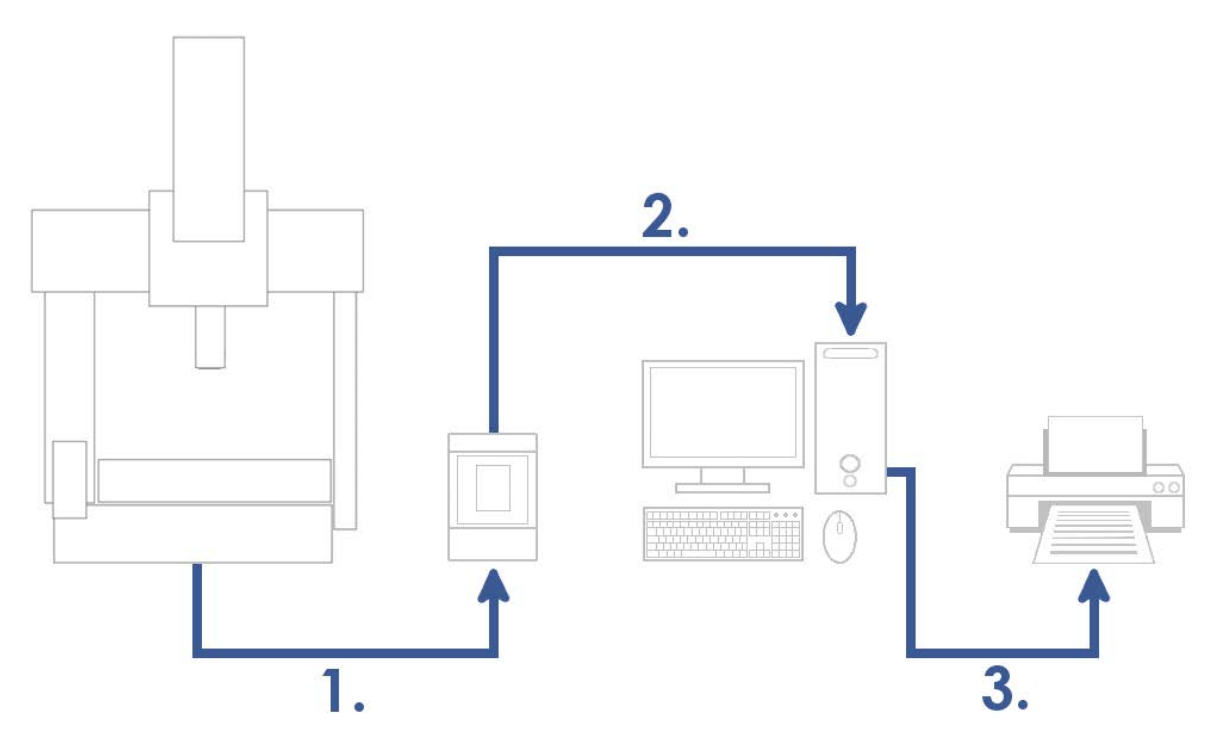

### **1. Machine**

When measuring touch trigger probe and encoders (machine position) signals are sent to the panel.

### **2. TESA-REFLEX panel**

The panel processes received data and helps the user following the measuring program (if manual CMM) or manages the automatic measurement (if Dual CMM). Once "send through serial port" commands are reached in the measuring program, data are sent to the computer.

### **3. TESA STAT-EXPRESS**

Data sent from the panel are automatically received by STAT-EXPRESS and statistics calculation can be performed and displayed in real time. At the end of a measuring cycle, it is possible to create automatically a measuring report and either sent in to a printer to have it in hardcopy or gets a \*.pdf of it.

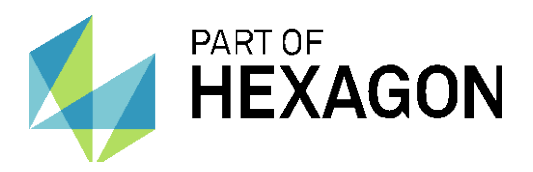

# Why a new function?

Previous STAT-EXPRESS releases required the need of a manual program creation which was time consuming and made the process more complex doubling the user work. Indeed, two programs had to be created:

- 1. In TESA-REFLEX panel, this is the measuring program
- 2. In STAT-EXPRESS, for data management

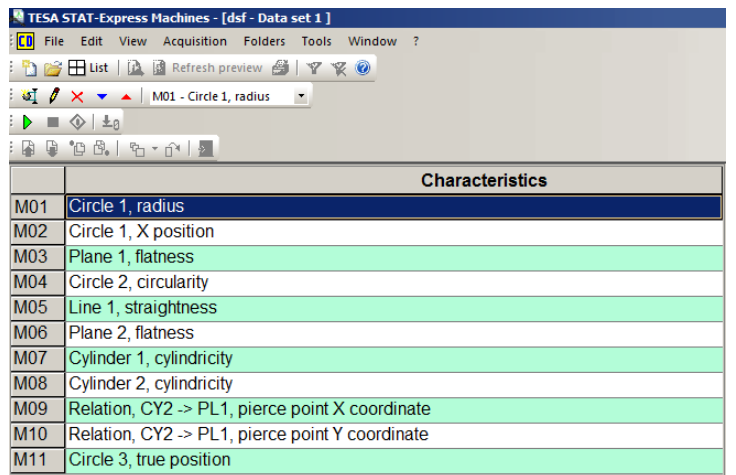

STAT-EXPRESS program example

The new function simplifies STAT-EXPRESS program creation prior to any data management and calculation from received measured values.

### What is this new function?

The principle is kept as simple as possible. The user gets a unique window (in STAT-EXPRESS) from which different parameters can be inserted manually and are always editable as:

- Characteristic's name
- Nominal value
- Upper and lower tolerance

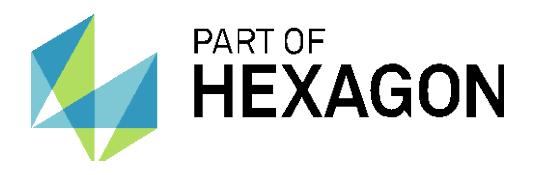

|                         | New characteristics import |                |                              |  |         |      | $\qquad \qquad$      | $\mathbf{x}$<br>$\Box$ |  |
|-------------------------|----------------------------|----------------|------------------------------|--|---------|------|----------------------|------------------------|--|
| <b>WAITING FOR DATA</b> |                            |                |                              |  |         |      |                      |                        |  |
|                         | <b>Description</b>         | <b>Station</b> | Measureme Nom. value<br>$n+$ |  | $Tol +$ | Tol- | Meas. unit   Display |                        |  |
|                         |                            |                |                              |  |         |      |                      |                        |  |
|                         |                            |                |                              |  |         |      |                      |                        |  |
|                         |                            |                |                              |  |         |      |                      |                        |  |
|                         |                            |                |                              |  |         |      |                      |                        |  |
|                         |                            |                |                              |  |         |      |                      |                        |  |
|                         |                            |                |                              |  |         |      |                      |                        |  |
|                         |                            |                |                              |  |         |      |                      |                        |  |
|                         |                            |                |                              |  |         |      |                      |                        |  |
|                         |                            |                |                              |  |         |      |                      |                        |  |
|                         |                            |                |                              |  |         |      |                      |                        |  |
|                         |                            |                |                              |  |         |      |                      |                        |  |
|                         |                            |                |                              |  |         |      |                      |                        |  |
|                         |                            |                |                              |  |         | Save |                      | Cancel                 |  |
|                         |                            |                |                              |  |         |      |                      |                        |  |

STAT-EXPRESS « Import/edit value from MH3D » new window

The innovative aspect lies in the way characteristics are being created.

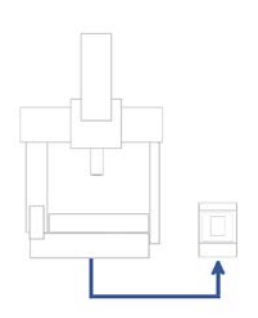

### **Creating a measuring sequence**

 $\rightarrow$  The user creates his program and stores it in his USB stick.

 $\rightarrow$  The measuring sequence must include "send through serial port" commands.

### **Setting STAT-EXPRESS**

 $\rightarrow$  The new import window is enabled and ready to receive data.

#### **Recalling measuring program**

 $\rightarrow$  The measuring sequence is recalled and run (manually or automatically)

 $\rightarrow$  Once reaching "send through serial" commands, data are automatically sent to the computer where new characteristics lines are automatically created in STAT-EXPRESS.

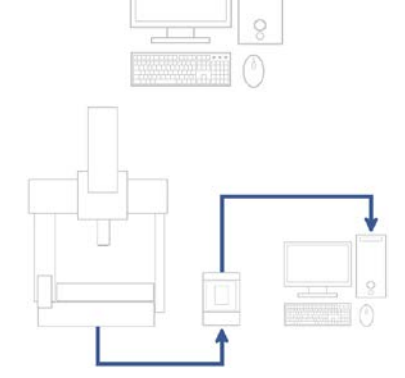

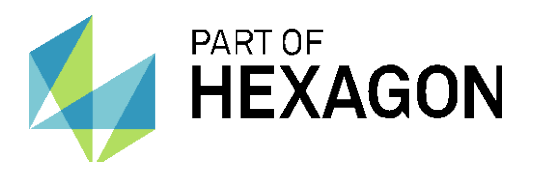

|                   |                                                                                                    | <b>WAITING FOR DATA</b>  |                    |                |         |           |                  |                |
|-------------------|----------------------------------------------------------------------------------------------------|--------------------------|--------------------|----------------|---------|-----------|------------------|----------------|
|                   | <b>Description</b>                                                                                              | <b>Station</b>           | <b>Measurement</b> | Nom, value     | $Tol +$ | Tol-      | <b>Meas.unit</b> | <b>Display</b> |
| <b>M01</b>        | Location Y. Point (8)                                                                                           |                          | $-36.4851$         | $-36.6000$     | 0.1000  | $-0.1000$ | mm               | X              |
| M02               | 3D Distance, Point (8)                                                                                          | 1                        | 82.9936            | 83,0000        | 0.0000  | 0.0000    | mm               | ⊠              |
| <b>M03</b>        | Location Y, Point (12)                                                                                          | $\overline{a}$           | 41.5402            | 41.4000        | 0.1000  | $-0.1000$ | mm               | $\boxtimes$    |
| M <sub>04</sub>   | 3D Distance, Point (12)                                                                                         | 2                        | 87.3705            | 87.3000        | 0.0000  | 0.0000    | mm               | X              |
| <b>M05</b>        | Location X, Circle (16)                                                                                         | 3                        | 25.3934            | 25.4000        | 0.1000  | $-0.1000$ | mm               | X              |
| <b>M06</b>        | Location Y, Circle (16)                                                                                         | 3                        | $-52787$           | $-5.4000$      | 0.0000  | 0.0000    | mm               | ⊠              |
| <b>M07</b>        | Inside Diameter, Circle (16)                                                                                    | 3                        | 11.9866            | 12.0000        | 0.0000  | 0.0000    | mm               | X              |
| <b>M08</b>        | Roundness, Circle (16)                                                                                          | 3                        | 0.0000             | 0.0000         | 0.0000  | 0.0000    | mm               | X              |
| <b>M09</b>        | Radius, Circle (16)                                                                                             | 3                        | 59933              | 6.0000         | 0.0000  | 0.0000    | mm               | ⊠              |
| M <sub>10</sub>   | Polar Radius, Circle (16)                                                                                       | 3                        | 25.9363            | 25,9677        | 0.0000  | 0.0000    | mm               | X              |
| M11               | Parallelism, Circle (16)                                                                                        | 3                        | $-11.743$          | $-12.002$      | 0.000   | 0.000     | mm               | X              |
| M <sub>12</sub>   | Inside Diameter, Circle (16)                                                                                    | 3                        | 11.9866            | 12.0000        | 0.0000  | 0.0000    | mm               | ⊠              |
| M <sub>13</sub>   | Radius, Circle (16)                                                                                             | 3                        | 5.9933             | 6.0000         | 0.0000  | 0.0000    | mm               | X              |
| M14               | Roundness, Circle (16)                                                                                          | 3                        | 0.0000             | 0.0000         | 0.0000  | 0.0000    | mm               | X              |
| M15               | Inside Diameter, Circle (16)                                                                                    | 3                        | 11.9866            | 12.0000        | 0.0000  | 0.0000    | mm               | ⊠              |
| $\overline{1111}$ | ╦<br>$\mathbf{r}$<br>$\mathbf{y}$ $\mathbf{y}$ $\mathbf{y}$ $\mathbf{y}$ $\mathbf{y}$ $\mathbf{y}$ $\mathbf{y}$ | $\overline{\phantom{a}}$ | or one a           | 0 <sub>0</sub> | 0.0000  | 0.0000    |                  | $\sim$         |

STAT-EXPRESS « Import/edit value from MH3D » window with characteristics

In the above picture, the first red rectangle shows the nominal-tolerance values area. This is the location were these values can be changed at any time.

The second rectangle shows an important option. In order to gain time, no characteristics are normally removed (or hidden) in the TESA-REFLEX panel program directly. This implies that all characteristics of a results page will be sent to STAT-EXPRESS when running the program. Nevertheless, this option is the mean for a user to define whether a characteristic is to be kept or not. By un-ticking a line (and clicking on save button), this characteristic will be totally removed from the corresponding STAT-EXPRESS program.

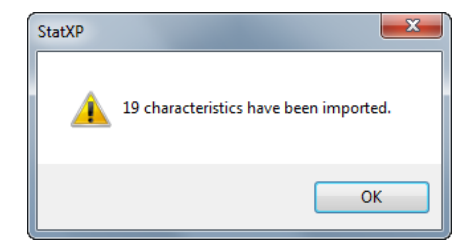

Message example after running a program and unticking characteristics

Once tolerance have been set, STAT-EXPRESS is now ready to be used along with a TESA CMM and the corresponding measuring program in the TESA-REFLEX panel.

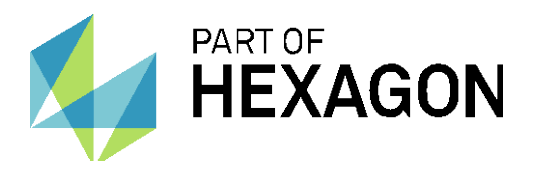

### Where can I find information?

### **1. STAT-EXPRESS GENERAL USER MANUAL**

This file includes all details related to STAT-EXPRESS. This document is global and describes all STAT-EXPRESS options.

Document is downloadable from [here.](https://share.hexagon.com/metrology/TESA/tesagroupware/commtesalink/default.aspx?RootFolder=%2fmetrology%2fTESA%2ftesagroupware%2fcommtesalink%2fCommunication%20TESALink%20Library%2fMarketing%20tools%20and%20manuals&FolderCTID=&View=%7bB1130F66-A624-452D-BA30-3A025BDE21AD%7d)

### **2. STAT-EXPRESS AND TESA CMM, USER MANUAL**

User guide describing the steps required to use a TESA CMM (TESA-REFLEX panel) along with STAT-EXPRESS.

Document is downloadable from [here.](https://share.hexagon.com/metrology/TESA/tesagroupware/coordmeasmach/default.aspx?RootFolder=%2Fmetrology%2FTESA%2Ftesagroupware%2Fcoordmeasmach%2FCoordonate%20Measuring%20Machines%20library%2FMarketing%20Tools%20and%20Manuals%2FUser%20manuals%20and%20procedures%2FPANEL%20V2%2C%20Data%20management&FolderCTID=0x012000C5EA044378E0EC46B061F7AF0A726401&View=%7b938C7528-7EB8-4137-B7EB-6EF468F5D8D4%7d)

### **3. STAT-EXPRESS AND TESA CMM, VIDEO TUTORIAL**

This is the video tutorial of the new option settings and use.

Document is downloadable from [here.](https://share.hexagon.com/metrology/TESA/tesagroupware/coordmeasmach/default.aspx?RootFolder=%2Fmetrology%2FTESA%2Ftesagroupware%2Fcoordmeasmach%2FCoordonate%20Measuring%20Machines%20library%2FMarketing%20Tools%20and%20Manuals%2FPictures%20and%20videos%2FVideos%2FApplication%20tutorial&FolderCTID=0x012000C5EA044378E0EC46B061F7AF0A726401&View=%7b938C7528-7EB8-4137-B7EB-6EF468F5D8D4%7d)

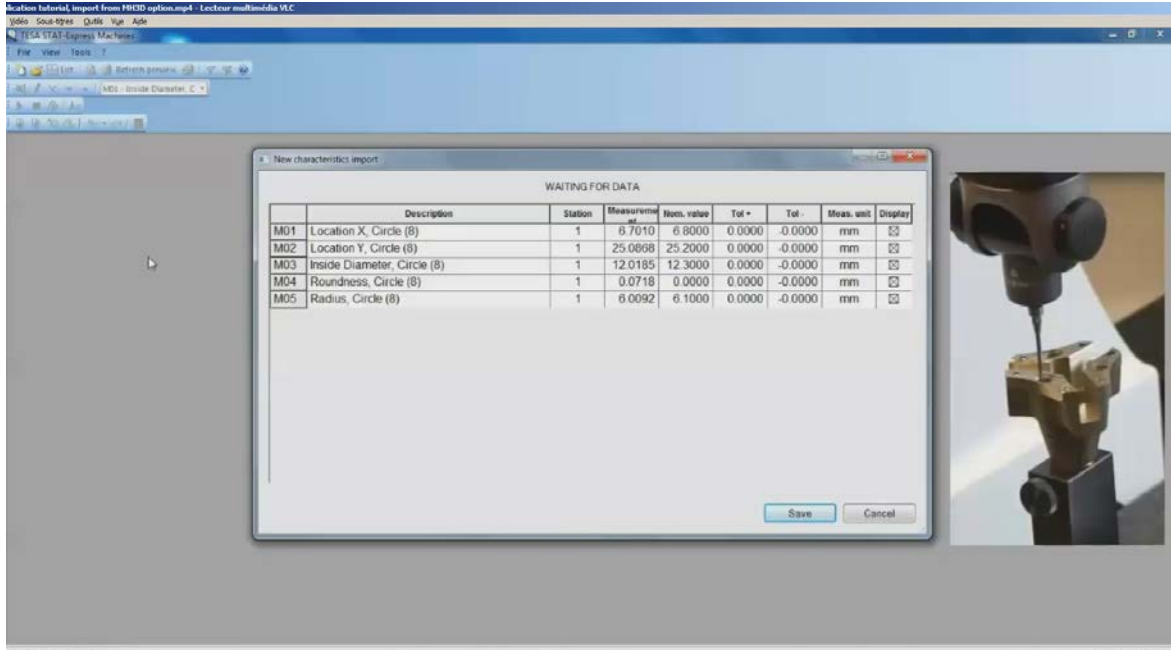